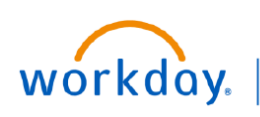

## **VUMC BUSINESS EDUCATION**

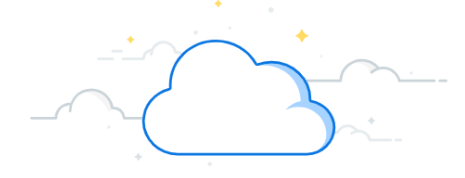

## **Reporting a Life Event**

Life events do not always line up with enrollment periods. If you need to change your coverage because of a birth, death, marriage, divorce, or similar life event, you can update your benefits to better fit your needs.

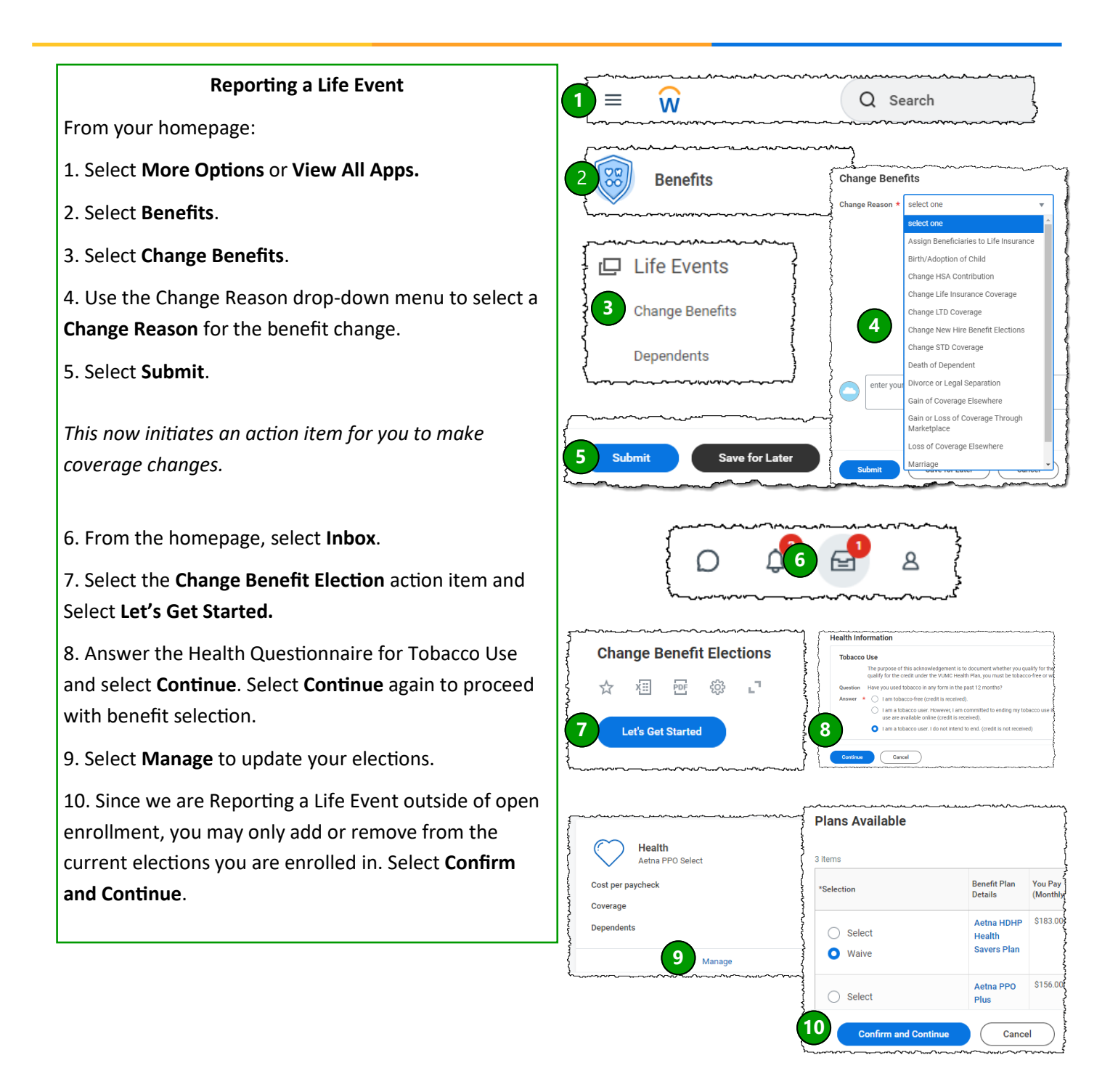

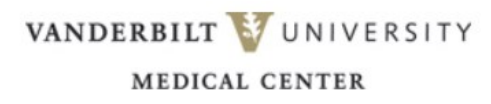

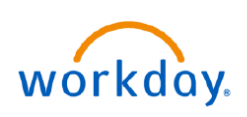

proceed.

13. Select **Save**.

select **Review and Sign**.

select **Save**.

## **VUMC BUSINESS EDUCATION**

11. If you are adding a dependent that is not listed on your record, select **Add Dependent**. Then select **OK** to

14. Enter the **Dependent's Social Security Number** and

15. Modify your remaining coverage options, if needed.

16. Once you have completed all coverage elections,

12. Input all required information for dependent.

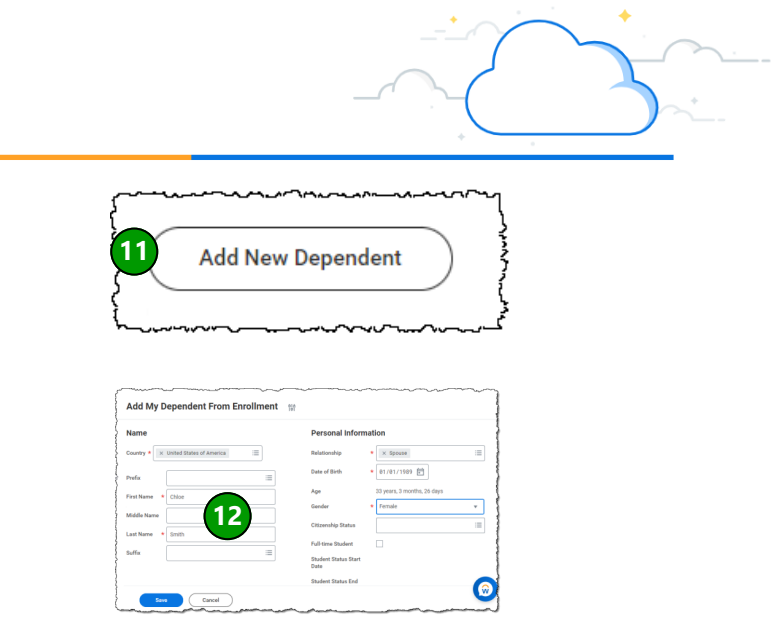

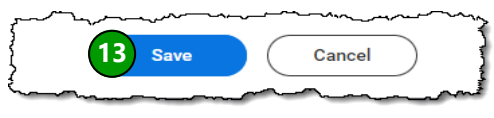

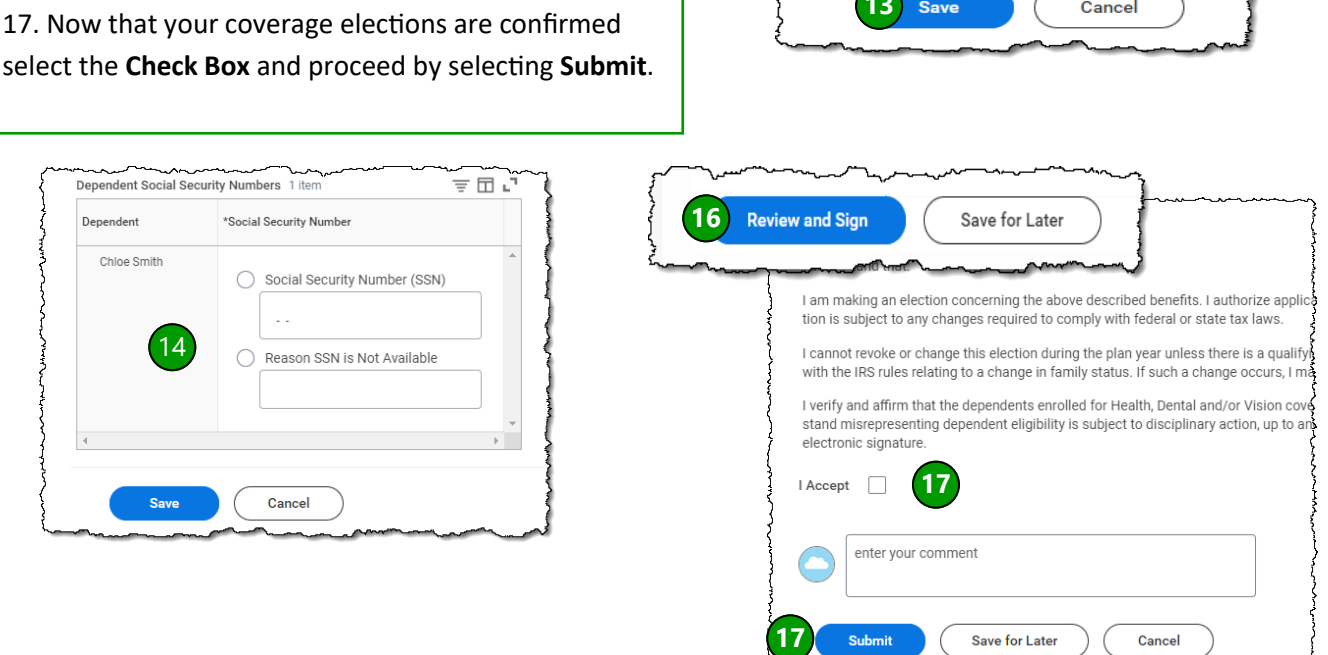

## **QUESTIONS?**

Please email [BusinessEducation@vumc.org.](mailto:BusinessEducation@vumc.org) 

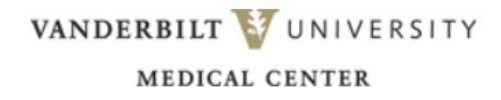